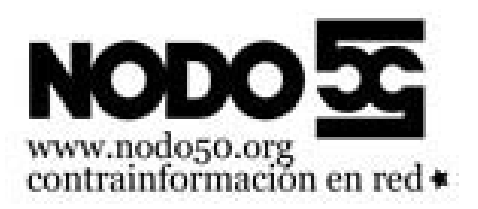

## **Usermin. Crear respuestas automáticas**

- Nodo50 - Manuales -

Fecha de publicación en línea: Domingo 8 de febrero de 2009

**Copyright © Nodo50 - Todos derechos reservados**

**Podemos programar una respuesta automática en nuestro buzón de correo electrónico, de forma que para cada mensaje que nos llegue se envíe una respuesta con el texto que definamos. Puede ser útil si nos vamos a atender nuestro correo electrónico durante unos días, o si hemos cambiado de dirección y queremos avisar del cambio a la gente que escriba a la dirección vieja.**

Para crearla debemos ir a la página de entrada de Usermin e identificarnos con nuestro nombre de usuario/a y contraseña del correo electrónico. **Nota sobre la dirección de la página de entrada** [1] [https://info.nodo50.org/local/cache-vignettes/L322xH360/usermin-inicio-2-50af7.jpg]

Una vez dentro Usermin nos [muestra una breve información](https://correo.nodo50.org:20000/) sobre el sistema y nuestro buzón, de la que lo mas interesante puede ser ver cuanto espacio ocupa nuestro buzón y cual es nuestro límit[e d](#nb1)e espacio. En la siguiente imagen esa información aparece junto a la frase Disk Quota and Usage y vemos que la usuaria de ejemplo tiene ocupados 832 KB de los 60 MB disponibles.

[https://info.nodo50.org/local/cache-vignettes/L400xH115/usermin-autorespuesta02-996d0.jpg]

Ahora vamos a crear la respuesta automática. En el índice de la izquierda desplegamos el menú Correo y pinchamos en la opción Filtrado y desvío de correo con lo que cambia la parte de la derecha, hacemos entonces click en el enlace Configuración rápida de respuesta automática.

[https://info.nodo50.org/local/cache-vignettes/L400xH103/usermin-desvio01-2-64794.jpg]

En el formulario marcamos lo siguiente:

- En ¿Activar respuesta automática marcamos **SÍ** .
- En Texto de la respuesta escribimos el **texto de nuestra respuesta automática** .
- En No envíe respuestas automáticas antes y No envíe respuestas automáticas después podemos definir la fecha de inicio y find e la respuesta automática. Es útil para poder dejarla configurada con antelación y para no tener que entrar a quitarla cuando volvamos.

[https://info.nodo50.org/local/cache-vignettes/L400xH169/usermin-autorespuesta04new-b85a8.jpg]

Después de pinchar en el botón Salvar la respuesta automática ya estará activa, y nos aparecerá la lista de filtros de correo que tenemos definidos, que en la siguiente imagen sólo es el de respuesta automática, y a continuación la acción que se realiza después de enviar la autorrespuesta, que es dejar una copia del mensaje entrante en nuestro buzón.

[https://info.nodo50.org/local/cache-vignettes/L400xH88/usermin-autorespuesta05-6fd96.jpg]

También es posible editar la autorrespuesta, con lo que se nos mostrará un formulario mas completo en el que podemos definir mas opciones o cambiar cosas que definimos antes. También se puede cambiar la condición de la autorrespuesta, de forma que no se aplique a todos los mensajes entrantes. Podríamos, por ejemplo, definir una autorrespuesta sólo para los mensajes de un remitente concreto, o sólo para los que superen cierto tamaño o tengan cierta palabra en el asunto.

[https://info.nodo50.org/local/cache-vignettes/L400xH234/usermin-autorespuesta06-fc7b6.jpg]

Si quitamos la marca en la opción Continuar aplicando otras reglas, incluso si se realiza esta acción lo que ocurriría es que los mensajes entrantes se borrarían después de responderse automáticamente, es decir que dejaríamos de recibir mensajes. Una configuración así podría ser útil si vamos a dar de baja esta dirección y usamos la autorrespuesta para avisar de nuestra nueva dirección a quienes escriban, pero es conveniente avisar en la propia auto respuesta de que el mensaje no se ha reenviado a la nueva dirección, pues al recibir la respuesta automática la gente puede pensar que sí llegó.

[1] Si el dominio de tu buzón está alojado en uno de nuestros servidores con panel de control la página de entrada a Usermin cambia. Puedes probar con tu dominio+/usermin/, es decir algo como https://dominio.org/usermin/. Si eso falla usa entonces el acceso para buzones @nodo50.org o de dominios que no tienen activado el panel de control.